## MORE INFORMATION

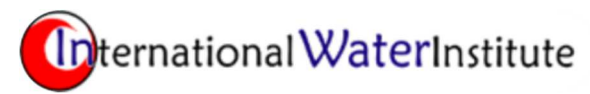

## Creating Field Maps IWI Stewardship Program

For more information please contact:

David Kramar Research Director International Water Institute david@iwinst.org

The Stewardship Program information products describe the profitability, stewardship quality and environmental implications of your agricultural operation at the field scale. Creating a field map showing the field boundary and management zones, helps organize and expedite the data collection process, saving you time.

For each field enrolled in the Stewardship Program, we ask that you provide a map. We recommend using your U.S. Department of Agriculture, Farm Service Agency (FSA) map as a starting point for creating your field map, unless you're using a modern Farm Management System. Export your electronic maps from your Farm Management System or precision ag software as a geo-referenced shapefile.

Write the field name and farm (enterprise) name (if you use one) along the top of the FSA map. *Show Township, Range and Section on the map.* Using a good marker draw the field boundary on your FSA map, then divide the field into management zones<sup>1</sup> by outlining with your marker the portions of the field:

- 1) with the same farming method;
- 2) similar yield; and
- 3) similar soil fertility / composition.

Because the Stewardship Program focuses on increasing net return on the underperforming portions of the field, we recommend at a minimum, using yield to draw the management zones. Label the yield within each management zone using the following notation:

- WAA = Well above average yield;
- AA = Above average yield;
- $\bullet$  A = Average yield;
- BA = Below average yield; and
- WBA = Well below average yield.

Label the primary tillage system the following notation:

- MP = Plowed
- CT = Conventional Tillage
- RT = Reduced Tillage
- $\bullet$  ST = Strip Till
- $\bullet$  NT = No Till
- PC = Permanent Cover (e.g., CRP).
- F = Fallow

 $\overline{a}$ 

Lastly make notes on the map, indicating your current crop rotation.

*Scan and email the maps to your point of contact at the International Water Institute.* 

<sup>&</sup>lt;sup>1</sup> See (https://www.ag.ndsu.edu/publications/crops/site-specific-farming-developing-zone-soilsampling-maps/sf1176-2.pdf) for detailed guidance about creating zone maps.

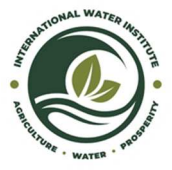

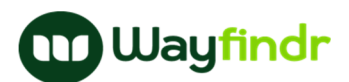

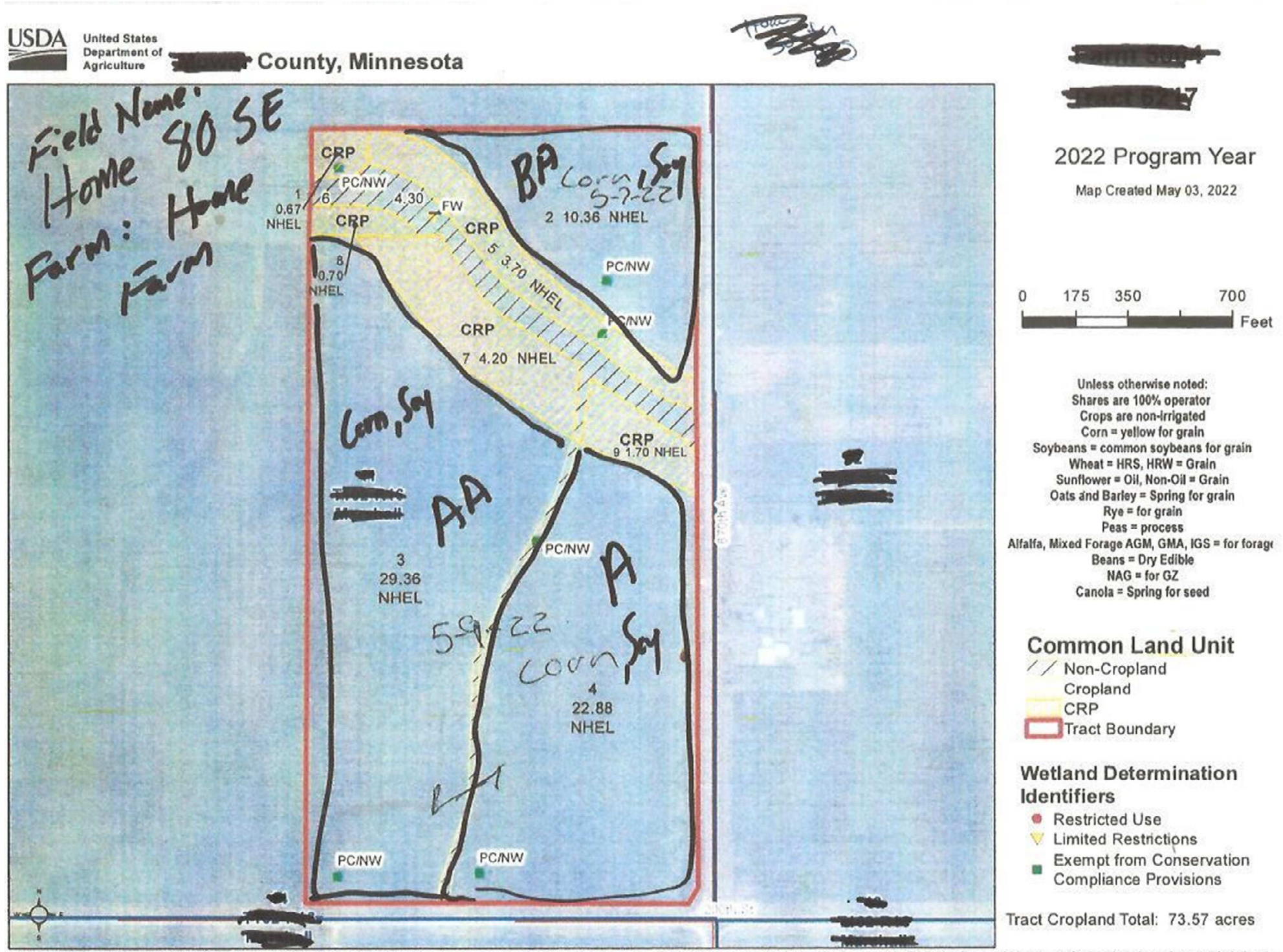

United States Department of Agriculture (USDA) Farm Service Agency (FSA) maps are for FSA Program administration only. This map does not represent a legal survey or reflect actual ownership; rather it depicts the informati from the producer and/or National Agricultural Imagery Program (NAIP) imagery. The producer accepts the data 'as is' and assumes all risks associated with its use. USDA-FSA assumes no responsibility for actual or consequen incurred as a result of any user's reliance on this data outside FSA Programs. Wetland identifiers do not represent the size, shape, or specific determination of the area. Refer to your original determination (CPA-026 and